# **Das historische Holzmodell des Salomonischen Tempels in Virtual Reality**

Thomas KERSTEN, Maren LINDSTAEDT, Simon DEGGIM und Felix TSCHIRSCHWITZ

## **Zusammenfassung**

In diesem Beitrag werden die Erstellung eines virtuellen 3D-Modells des historischen Holzmodells vom Salomonischen Tempel, das im Museum für Hamburgische Geschichte besichtigt werden kann, und die Entwicklung zweier Virtual Reality Applikationen mit den beiden Game-Engines Unity und Unreal vorgestellt. Das Projekt wurde vom Labor für Photogrammetrie & Laserscanning der HafenCity Universität Hamburg durchgeführt, um das historische Holzmodell als immersive und interaktive Visualisierung mit dem VR-System HTC Vive präsentieren zu können. Der gesamte Workflow von der Datenerfassung bis zur VR-Visualisierung einschließlich der notwendigen Programmierung für die Navigation und die Interaktionen wird beschrieben. Für die Datenerfassung wurde das Holzmodell teilweise in seine Einzelteile zerlegt, um so auch die wichtigsten Innenräume erfassen zu können. Die Objektteile wurden durch photogrammetrische Aufnahmen, terrestrisches Laserscanning und mit einem Streifenprojektionssystem erfasst, mit denen dichte Punktwolken generiert wurden. Aus den Punktwolken wurden 3D-CAD-Modelle der verschiedenen Objektteile erstellt und virtuell zusammengesetzt. Darüber hinaus wird in diesem Beitrag die Verwendung (bei gleichzeitiger Mehrbenutzerumgebung) einer solchen VR-Visualisierung für Kulturdenkmäler diskutiert.

## **1 Einleitung**

Die neuesten Fortschritte bei aktuellen Virtual Reality (VR)-Technologien werden zunehmend Einfluss nicht nur auf viele verschiedene Anwendungsgebiete, sondern auch auf unser tägliches Leben haben, denn durch VR ist es möglich, eine computergenerierte Welt als andere Realität zu erleben und zu erforschen. Dabei kann der Anwender u.a. auch in die Vergangenheit oder in ein virtuelles Museum eintauchen, ohne seine aktuelle reale Örtlichkeit zu verlassen. Für ein so intensives VR-Erlebnis in einer virtuellen Welt muss der Benutzer ein VR-Headset auf dem Kopf tragen, um sich von den visuellen Eindrücken der physischen Welt zu trennen. Über das Head-Mounted-Display werden die Informationen als Bildsequenzen durch zwei kleine Linsen an die Augen weitergeleitet. Kulturdenkmäler eignen sich ideal sowohl für eine präzise mehrdimensionale geometrische Dokumentation, als auch für eine realistische interaktive Visualisierung in einer immersiven VR-Anwendung. Dafür bietet die Spieleindustrie seit vielen Jahren durch die Game Engines die entsprechenden Werkzeuge zur interaktiven Visualisierung und zum virtuellen Besuch von Objekten an.

Obwohl VR nicht neu ist, steht es derzeit am Anfang eines technologischen Wandels. Der Begriff Virtual Reality wurde vom Autor Damien Broderick in seinem 1982 erschienenen Science-Fiction-Roman "The Judas Mandala" erstmals eingeführt. Bereits 1962 baute Morton Heilig das Sensorama, eine Maschine, die eines der ersten bekannten Beispiele für immersive, multisensorische (heute multimodale) Technologie ist und als erstes VR-System

bezeichnet werden kann (Rheingold 1991). Dennoch dauerte es weitere dreißig Jahre, bis das erste Head-Mounted Display (HMD) für den Massenmarkt mit dem VFX 1 von Forte (Cochrane 1994) auf den Markt kam. Leider verursachte dieses Headset Übelkeit und Gleichgewichtsstörungen bei Benutzern aufgrund der langen Latenzzeit zwischen der vom Betrachter induzierten Bewegung und der visuellen Aktualisierung auf dem Display. Nach weiteren fast zwanzig Jahren wurde das neue HMD Oculus Rift von Palmer Luckey angekündigt, das einwandfrei funktionierte und eine neue Ära in VR einleitete (Desai et al. 2014).

Es ist bereits jetzt offensichtlich, dass diese neue Technologie interessante Möglichkeiten für viele Anwendungen bieten wird, wie z.B. in der Architektur, in der Denkmalpflege, in der Restaurierung, in Museen, in den Ingenieurwissenschaften, in der Informatik, in der Medizin und vielen anderen. VR bezieht sich typischerweise auf Computertechnologien, die eine Kombination aus Hard- und Software verwenden, um realistische Bilder, Sound und Interaktionen zu erzeugen, die eine reale Umgebung nachbilden und die physische Präsenz eines Benutzers in dieser Umgebung simulieren. Darüber hinaus wird VR definiert als eine realistische, interaktive und immersive Simulation einer dreidimensionalen Umgebung, die durch einen Computer erzeugt wird (Reality Technologies 2016) und die durch die Bewegung des Kopfes und des Körpers von Anwendern erlebt oder kontrolliert wird. Heute bietet VR eine attraktive Option, Objekte aus der Vergangenheit (Gaitatzes et al. 2001) oder schwer zugängliche Orte zu besuchen, oft von Positionen, die im wirklichen Leben nicht möglich sind. Zusätzlich werden heute VR-Applikationen zunehmend durch sogenannte "Serious Games" ergänzt, um sich so Informationen in der virtuellen Welt zu erarbeiten und sich spielerisch mit entsprechenden Interaktionen ein unterhaltsames Erlebnis (Edutainment) zu schaffen (Anderson et al. 2010; Mortara et al. 2014). Fernández-Palacios et al. (2016) beschreiben VR-Systeme, die nicht nur eine einfache Visualisierung, sondern auch immersive Erlebnisse in digital rekonstruierten Szenarien von Denkmälern bieten können. Sie nutzten die Oculus Rift DK2 als VR-Visualisierungs-Headset, das aufgrund der rasanten technologischen Entwicklung bereits veraltet ist, und die Kinect (Tiefensensor für Benutzerinteraktion) zur Interaktion und Navigation in einer komplexen 3D- oder 4D-Umgebung archäologischer Objekte sowie zum Zugriff auf digitale Medieninhalte von Kulturdenkmälern. Mit dem Alt-Segeberger Museum wurde eines der ersten virtuellen Museen als VR-Applikation von Kersten et al. (2017b) vorgestellt, bei der das VR-System HTC Vive für immersive Museumsbesuche zum Einsatz kommt. Des Weiteren kann die Selimiye Moschee von Edirne als eines der ersten historischen Kulturerbe-Denkmäler der Türkei durch eine interaktive VR-Visualisierung mit der HTC Vive besucht werden (Kersten et al. 2017a). Dieses Projekt wurde im Rahmen einer Kooperation zwischen BİMTAŞ, einem Unternehmen der Stadtverwaltung Istanbul, und dem Labor für Photogrammetrie & Laserscanning der HafenCity Universität Hamburg bearbeitet.

In diesem Beitrag wird die Rekonstruktion des historischen Holzmodells des im Hamburgischen Museum für Geschichte befindlichen Salomonischen Tempels als virtuelles 3D-Modell durch das Labor für Photogrammetrie & Laserscanning der HafenCity Universität Hamburg beschrieben. Aus den 3D-Daten wurden in zwei verschiedenen Spiele-Engines VR-Applikationen für die immersive und interaktive Visualisierung des Tempels mit dem VR-System HTC Vive entwickelt. Während in der Game Engine Unity nur das Hauptgebäude (Heiligtum) des Tempels enthalten ist, wird in der Game Engine Unreal das Hauptgebäude mit der erweiterten Umgebung, basierend auf der Beschreibung von Price (2013), als VR-Visualisierung präsentiert.

### **2 Der Salomonische Tempel**

Der Salomonische Tempel wurde im 10. Jahrhundert v. Chr. von König Salomon auf dem Tempelberg von Jerusalem errichtet und war das erste feste Gebäude eines Tempels und das wichtigste Heiligtum der Juden, das die Bundeslade enthielt und als Haus Gottes unter den Menschen galt. Dieser erste salomonische Tempel wurde im 6. Jahrhundert v. Chr. vom babylonischen König Nebukadnezar zerstört und nach der Rückkehr der Juden aus dem Exil wieder aufgebaut. Er wurde im griechisch-römischen Stil unter König Herodes, einem römischen Vasallenkönig, der in der Zeit der Geburt Christi regierte, stark erweitert und neu konzipiert, aber von den Römern unter Titus im Jahr 70 n. Chr. wieder zerstört. Von der Klagemauer wird heute angenommen, sie sei der einzige erhaltene Teil der unter Herodes errichteten Westmauer der Tempelberganlage. Seit 691 stehen auf der Tempelstätte der islamische Felsendom und seit 705/715 die Al-Aqsa-Moschee.

Im Laufe der Geschichte wurde der Tempel zu einem Mythos mit vielen Spekulationen, aber auch zu ernsthafter archäologischer und theologischer Forschung. Der spanische Jesuitenschüler Juan Bautista Villalpando (1552-1608) schuf und veröffentlichte ein Manifest (Ezechielem Explanationes, 1604) über den Tempelaufbau und dessen Nutzung (Villalpando 1604).

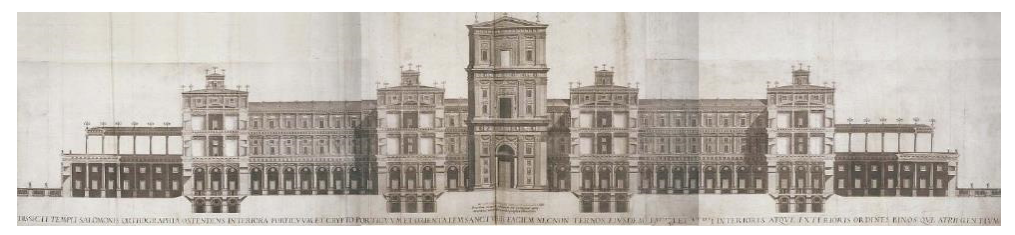

**Abb. 1:** Blick auf den Salomonischen Tempel als ideale Rekonstruktion, illustriert in einem Kupferstich von J. B. Villalpando (Villalpando 1604).

#### **2.1 Das Holzmodell aus Hamburg**

Zwischen 1680 und 1692 wurde der Bau eines Holzmodells des Tempels (Abb. 2) vom Hamburger Senator Gerhard Schott in Auftrag gegeben. Das Hamburger Modell folgte eng einer Interpretation von Villalpando, die wiederum auf dem im Buch von Ezekiel beschriebenen dritten Tempel basiert (Abb. 1). Das Modell erstreckt sich über ca. 3,5 m  $\times$  3,5 m und umfasst eine Fläche von 12 m². Es besteht aus vier Flügeln und neun Innenhöfen, wobei sich in der Mitte das Heiligtum mit dem Allerheiligsten und der Bundeslade befindet. Das modulare Holzmodell ist mit Blattgold und anderen Ornamenten verkleidet. Die Dekoration des Modells umfasst den äußeren Bereich, aber auch das Innere, wo entsprechende Möbel als Miniaturobjekte eingebaut wurden. Nach Schotts Tod wurde das Modell in London zum Verkauf angeboten, wo es von einem Agenten des polnischen Königs Friedrich Augustus I. erworben wurde. 1732 wurde es nach Dresden gebracht, wo es im Rahmen der Sammlung jüdischer Zeremonialkunst ausgestellt wurde. Nach der Umstrukturierung dieser Sammlung zu Beginn des 19. Jahrhunderts wechselte das Modell mehrmals den Besitzer, bevor es vom Museum für Hamburgische Geschichte erworben wurde und 1910 nach Hamburg zurückkehrte (Jaacks 1982).

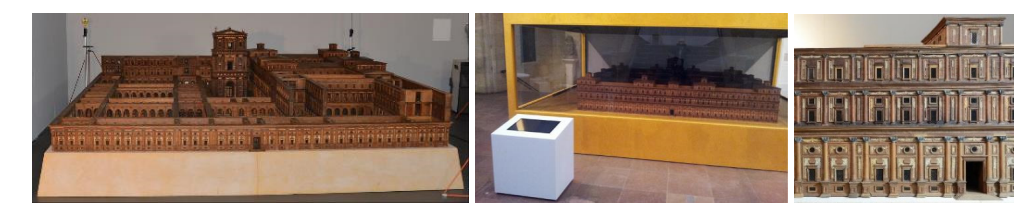

**Abb. 2:** Fotos des Holzmodells des Salomonischen Tempels – teilweise auseinandergebaut (links), in einer Glasvitrine im Museum (Mitte) und ein Teil der mit Ornamenten verzierten Außenmauer (rechts)

#### **2.2 Der Tempel nach Price (2013)**

Price (2013) zeichnet die Geschichte dieses zweifellos sehr bedeutenden Gebäudes der Weltgeschichte bis heute nach und beschreibt den Tempel wie folgt. Der Außenbereich des salomonischen Tempels (Abb. 3) wurde für Opferzeremonien genutzt, bei denen Tiere geopfert und vom Priester auf einem Altar verbrannt wurden. Der aus ungeschliffenem Stein gebaute Altar mit einer Länge und Breite von jeweils 10,5 m und einer Höhe von 5,25 m wurde an der Ostfront des Tempels errichtet. An der südöstlichen Seite des Tempels wurde ein riesiges gegossenes Wasserbecken mit einem Volumen von fast 42 Tausend Litern platziert. Das Becken war aus Bronze und stand auf dem Rücken von zwölf Ochsen. Darüber hinaus wurden vor jeder langen Fassade (Nord- und Südseite) des Tempels fünf Bronzebecken als zusätzliche Objekte für das riesige gegossene Becken platziert. Das Innere des salomonischen Tempels hatte drei Räume - eine Veranda, einen Hauptraum für die Gottesverehrung und das Allerheiligste, in dem die Bundeslade aufgestellt war (Abb. 4). Der Hauptgottesdienstraum war der größte Raum in diesem Tempel mit einer Größe von ca. 21×10,5 m, während das Allerheiligste einen quadratischen Grundriss von 10,5×10,5 m aufwies. Dieser Tempel hatte auch ein Lagerhaus, das den heiligen Tempel auf drei Seiten umgab. Gemäß Price (2013) wurde der Tempel mit bearbeitetem Stein als Baumaterial und Zedernholz errichtet.

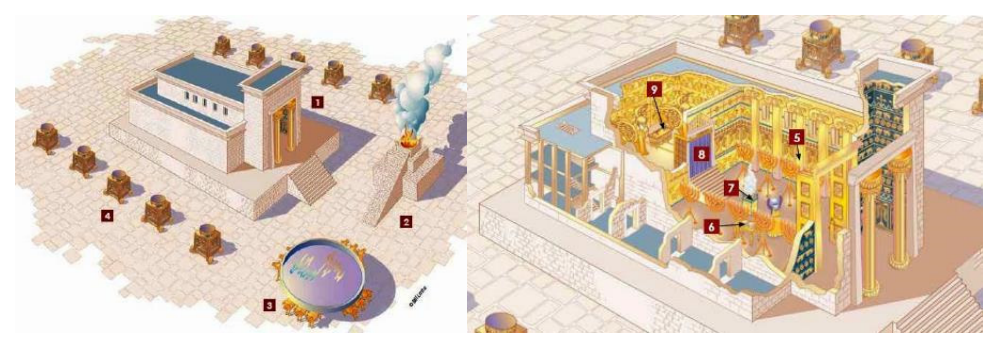

**Abb. 3:** *Links*: Außenbereich des Tempels: (1) Tempel, (2) der eherne Altar, (3) das gegossene Becken, (4) zehn Bronzebecken; *rechts*: Das Innere des Tempels: (5) zehn goldene Leuchter, (6) der Schaubrottisch, (7) der Räucheraltar, (8) der Scheidevorhang, (9) die Bundeslade (Quelle: Price 2013)

### **3 Der Workflow**

Der folgende Workflow wurde durchgeführt, um das virtuelle 3D-Modell vom Salomonischen Tempel zu erstellen (Abb. 4): (1) Datenerfassung mittels terrestrischem Laserscanning mit dem Scanner Z+F IMAGER 5010, einem Streifenprojektionssystem (GOM ATOS I 2M) und einer Spiegelreflexkamera Nikon D800, (2) 3D-Modellierung mittels Punktwolken zur Erzeugung eines 3D-Volumenmodells in Autodesk AutoCAD und vernetzten Modellteilen mit Geomagic, (3) Texturierung des Polygonmodells mit 3ds Max, (4) Datenkonvertierung für den Import in die Spiele-Engines Unity und Unreal und (5) Implementierung in das VR-System einschließlich der Programmierung für die Bewegungssteuerung. Die immersive und interaktive Visualisierung des Tempels wird dann im VR-System HTC Vive präsentiert.

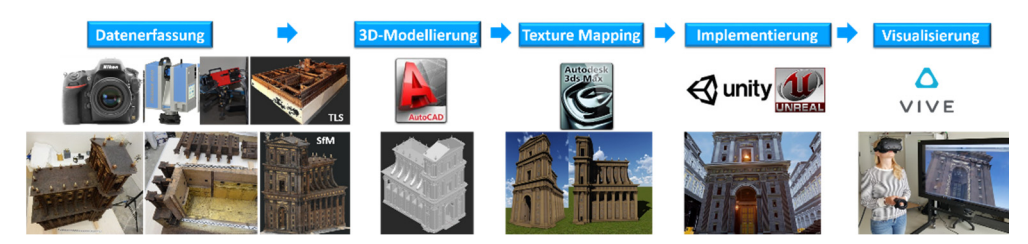

**Abb. 4:** Workflow für die Erstellung der VR-Applikationen des Salomonischen Tempels

#### **4 Datenaufnahme und 3D-Modellierung**

Im Rahmen der neuesten Restaurierung des Modells im Jahr 2010 wurde eine geometrische Dokumentation des Holzmodells durch das Labor für Photogrammetrie & Laserscanning der HafenCity Universität Hamburg durchgeführt. Die Dokumentation umfasste mehrere Laserscans mit einem IMAGER 5010 von Zoller + Fröhlich des teilweise auseinandergebauten Modells sowie detaillierte Scans von Bauteilen mit einem Streifenprojektionssystem (GOM ATOS I 2M) und Aufnahmen mit einer hochauflösenden DSLR-Kamera. Insgesamt 269 Fotos (mit einer Auflösung von 5520  $\times$  3680 Pixel) von innerhalb und außerhalb des Tempelhauptgebäudes (Heiligtum) wurden mit einer Nikon D800 (nominal 36 Megapixel) mit einem 20 mm Nikkor-Objektiv auf einem Stativ aufgenommen. Die Orientierung der Bilder und die Kalibrierung der Kamera wurden in einer Bündelblockausgleichung mit Hilfe einer dünnen Punktwolke bestimmt, die durch die Methode Structure-from-Motion (SfM) in Agisoft PhotoScan generiert wurde. Im nächsten Schritt wurden die Punktwolken zur Objektrekonstruktion durch pixelbasiertes Bildmatching erzeugt. Für das Hauptgebäude wurde ein Bildverband von 144 Fotos aufgenommen (Abb. 6 links), um eine Punktwolke von 32 Millionen Punkten zu erstellen, die nach Filterung und Segmentierung auf 20 Millionen Punkte reduziert wurde (Abb. 6 rechts). Weitere Bildverbände wurden vom zerlegten Hauptgebäude und den jeweiligen Innenbauteilen aufgenommen (Abb. 6). Für die spätere Skalierung der Punktwolken wurden in jedem Objektraum zwei kalibrierte Maßstäbe während der Aufnahmen platziert (Abb. 6). Die Außenfassade des Tempels, Teile des Daches und des Hauptgebäudes (Innenhof) wurden mit dem Streifenprojektionssystem (Abb. 5 rechts) gescannt, während der teilweise auseinandergebaute Tempel mit dem terrestrischen Laserscanner mit einer höheren Auflösung gescannt wurde (Abb. 5 links), um eine Übersicht über die Tempelbauteile für den späteren geometrischen Zusammenbau der verschiedenen Objektteile zu erhalten. Die

Verarbeitung der Daten umfasste die 3D-CAD-Modellierung der Tempelaußenseite (mit Autodesk AutoCAD) aus Punktwolken und die Datenreduktion von hohen Details wie Säulen oder Statuen (mit Geomagic). Aus den hochauflösenden Fotos wurde mit Autodesk 3ds Max (Abb. 7) und der Game EnginesUnity (Abb. 8) ein texturiertes 3D-Modell des Tempelensembles erstellt, während in Unreal dafür frei verfügbare Texturen (Abb. 9) genutzt wurden.

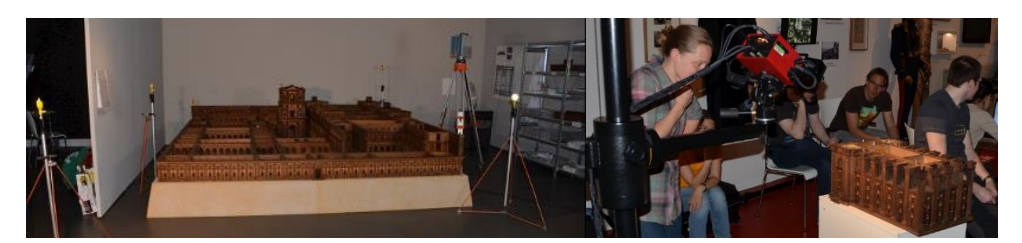

**Abb. 5:** 3D-Aufnahme des teilweise abgebauten Holzmodells mit dem terrestrischen Laserscanner IMAGER 5010 (links) und des auseinandergebauten Heiligtums (rechts) mit dem Streifenprojektionssystem GOM ATOS.

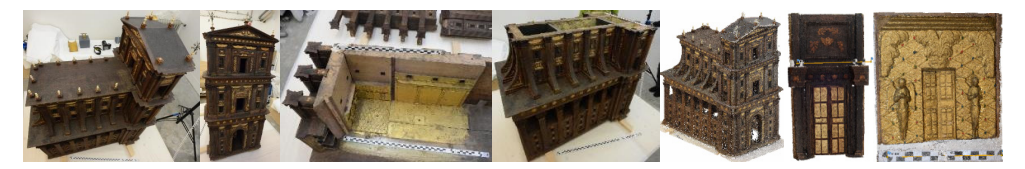

**Abb. 6:** Fotos der Nikon D800 vom inneren Heiligtum und der Bauteile (vier Fotos von links), die für das SfM-Verfahren verwendet wurden; farbige Punktwolke des inneren Heiligtums und zweier Innentüren (Mitte und rechts), die mit dem SfM-Verfahren aus Fotos der Nikon D800 erstellt wurden (letzten drei Abbildungen von links).

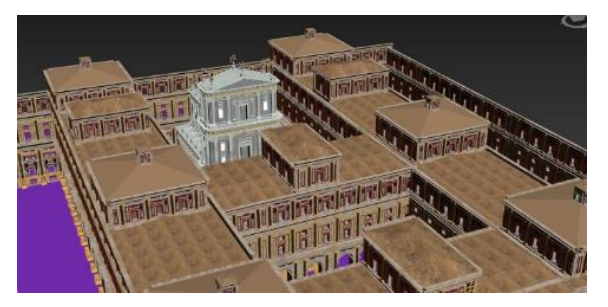

**Abb. 7:** Das in 3ds Max texturierte 3D-Modell des Salomonischen Temples mit dem Hauptgebäude (grau).

### **5 Die verwendeten Game Engines**

Für die zwei Virtual-Reality-Anwendungen wurden die Spiele-Engines Unity und Unreal verwendet. Eine Game Engine ist ein Software-Paket, das für die Erstellung und Entwicklung von Videospielen für Konsolen, mobile Geräte und PCs entwickelt wurde. Die Kernfunktionalität beinhaltet eine Rendering-Engine für 2D- oder 3D-Grafiken zur Darstellung texturierter 3D-Modelle (räumliche Daten), eine Physik-Engine oder Kollisionserkennung (und Kollisionsreaktion) für die Interaktion mit Objekten, sowie ein Audiosystem zur Tonausgabe. Eine Game Engine bietet die Möglichkeit, den Spielablauf zu kontrollieren und ist für das visuelle Erscheinungsbild der Spielregeln verantwortlich. Für die Entwicklung einer Virtual-Reality-Anwendung bieten Game Engines eine große Funktionalität, damit Benutzer in der virtuellen Welt mit Objekten interagieren können.

Einen aktuellen Überblick und einen Vergleich verschiedener Spiele-Engines geben O'Flanagan (2014) und Lawson (2016). Die Auswahl der geeigneten Engine für ein Projekt basiert auf den oben genannten Komponenten, der Anpassungsfähigkeit an bestehende Arbeitsprozesse sowie auf speziellen Präferenzen des (Spiel-)Entwicklers. Im Rahmen dieses Projekts wurde neben Unity auch die Game Engine Unreal ausgewählt, da die Letztgenannte die Option anbietet, Anwendungs- und Interaktionslogiken mit einer visuellen Programmiersprache, den sogenannten Blueprints, zu entwickeln. Die visuelle Programmierung mit Blueprints erfordert kein Schreiben von maschinenkonformem Quellcode. Damit bietet es Nicht-Informatikern die Möglichkeit, Funktionen für eine VR-Anwendung mit grafischen Elementen zu programmieren.

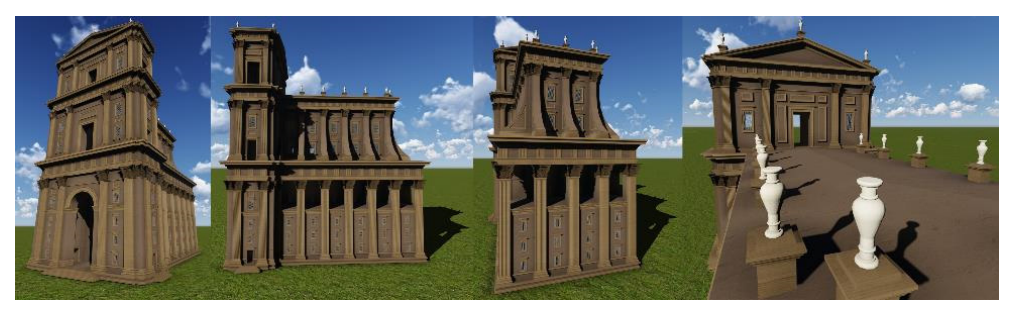

**Abb. 8:** Perspektivische Ansichten vom inneren Hauptgebäude des Salomonischen Tempels als Grundlage für die Game Engine Unity.

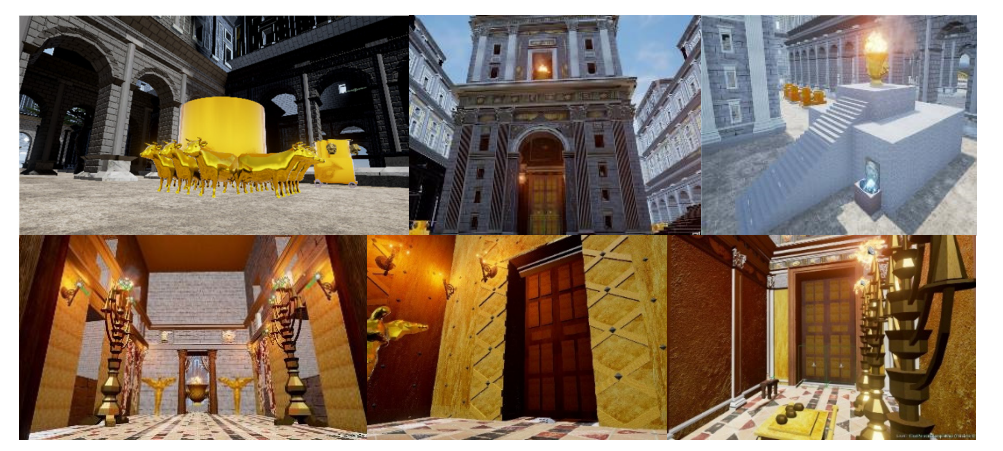

**Abb. 9:** Verschiedene Ansichten vom Salomonischen Tempel (oben) einschließlich des Allerheiligsten (unten) in der Game Engine Unreal 4.

Das solide 3D-Modell des Tempels wurde im FBX-Dateiformat auf die Spiele-Engines übertragen. Da die 3D-Modellierung des Tempels für eine interaktive Nutzung vorgesehen war, wurde die Gebäude- und Bauteilstruktur so weit wie möglich vereinfacht, um die Anzahl der Polygone für eine Echtzeit-Visualisierung im VR-System so gering wie möglich zu halten. Die meisten der wichtigen visuellen Details wurden nicht als Polygonmodell erzeugt, sondern durch Dreiecksvermaschung mit Texturen und Bump-Mapping für die Tiefenwirkung dargestellt. Die Reduktion der komplexen Geometrie auf wenige Polygone konnte eine ausreichende Computerleistung bei der VR-Visualisierung gewährleisten. Am Ende wurden zwei ausführbare Programme für das VR-System HTC Vive in Unity und Unreal erstellt, die zwei verschiedene Implementierungen des Tempels visualisieren: (1) nur das Hauptgebäude in Unity (Abb. 8) und (2) das Hauptgebäude integriert in der näheren Tempelumgebung in Unreal (Abb. 9).

#### **6 Das VR-System HTC Vive**

HTC Vive (www.vive.com) ist ein Virtual-Reality-Headset (Abb. 10 links) für raumbezogene Virtual Reality. Es wurde von HTC und Valve Corporation entwickelt, am 5. April 2016 veröffentlicht und ist derzeit in der ersten Version für EUR 599 (Januar 2019) auf dem Markt erhältlich, während die neue HTC Vive Pro (Complete Edition) noch EUR 1399 kostet. Basiskomponenten sind das Headset für das immersive Erlebnis, zwei Controller für Benutzerinteraktionen und zwei "Lighthouse"-Basisstationen für das Tracking der Benutzerbewegungen (Abb. 10 rechts). Der Besuch in VR bietet die Möglichkeit, den Tempel in verschiedenen Maßstäben in wahrscheinlich wirklicher Größe aus der Sicht einer realen Person oder durch Interaktion im realen Maßstab des Holzmodells zu erkunden und zu erleben. Um große Entfernungen im virtuellen Objektraum zu überbrücken, sind Teleportations- oder Fly-Through-Funktionen zur Navigation des Benutzers entwickelt worden.

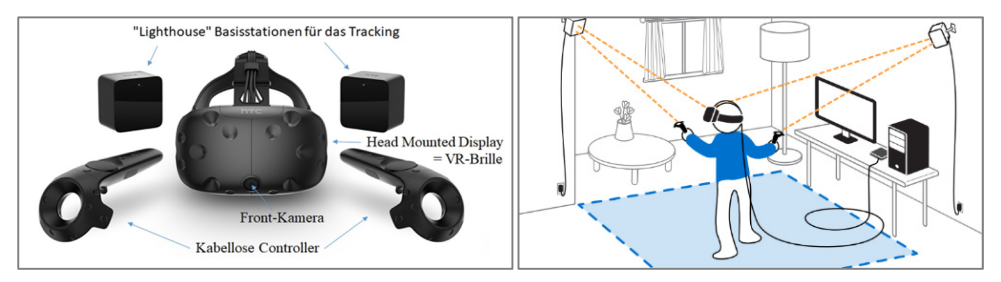

**Abb. 10:** Die Komponenten (links) und Aufbau (rechts) des Virtual Reality Systems HTC Vive (HTC Corporation 2017).

Die technischen Daten des HTC Vive sind wie folgt kurz zusammengefasst: a) für jedes Auge ein Bildschirm mit einem Sichtfeld von ca. 110 Grad, der jeweils eine Bildschirmauflösung von 1080×1200 Pixel mit einer Bildwiederholrate von 90 Hz aufweist, b) mehr als 70 Sensoren einschließlich eines MEMS (Mikro-Elektro-Mechanisches System), Gyroskops, Beschleunigungssensors und Laserpositionssensors, c) 4.6 m  $\times$  4.6 m Tracking-Fläche für die Anwenderaktionen unter Verwendung von zwei "Lighthouse"-Basisstationen zur millimetergenauen Verfolgung der Benutzerbewegung durch Ausstrahlung von gepulsten IR-Lasern, d) SteamVR unter Microsoft Windows als Plattform/Betriebssystem zur Verarbeitung der Eingabesignale des Nutzers und der Berechnung der entsprechenden Position und Ausrichtung in der virtuellen Welt, e) ein Sicherheitssystem namens Chaperone, welches vor ungewollten Kollisionen mit Objekten der realen Welt während der Benutzung des VR-Headsets mittels einer Frontkamera und visuellen Warnsignalen schützt.

#### **7 Die VR-Implementierung**

Grundlage für die VR-Visualisierung war das in 3ds Max erstellte texturierte CAD-Modell. Nach dem Datentransfer in die Unity-Engine mussten einige Materialparameter wie Glätte und Grundfarbe geändert werden, da auch nach vielen Jahren der Spieleentwicklungen die Transformation von 3D-Modellen in Game Engines noch immer eine Aufgabe ist, die für jedes Objekt individuell angepasst werden muss. Die Größe des realen Tempels ist auch ein interessanter Teil der Bauforschung, da der Tempel als Repräsentant des Hauses Gottes gebaut wurde und daher wissentlich übergroße Dimensionen hatte. Das Gebäude kann in der Game Engine skaliert werden, um das virtuelle Modell sowohl in seiner geschätzten realen Größe als auch in den Abmessungen des physischen Holzmodells darzustellen.

Die meisten VR-Anwendungen verwenden natürliche Fortbewegung, bei der reale Gehbewegungen in virtuelle Bewegungen umgesetzt werden und die Einschränkung im physischen Raum durch Teleportation erweitert wird. Da der Nutzer daran interessiert sein könnte, auch die äußere Umgebung des Tempels aus verschiedenen Perspektiven zu erkunden, wurde eine Fly-Through-Bewegungsoption in der VR-Applikation implementiert. Durch Einsatz des Motion-Controllers zeigt der Anwender die Flugrichtung an und er wird kontinuierlich in die gewählte Richtung bewegt, während er die Triggertaste gedrückt hält. Die Geschwindigkeit der Bewegung kann über das Vive-Touchpad eingestellt werden, die auch auf dem kleinen GUI-Element des Controllers angezeigt wird (Abb. 11 links). Die Bewegungsfunktion wurde mit dem SteamVR-Paket aus dem Unity Asset Store implementiert.

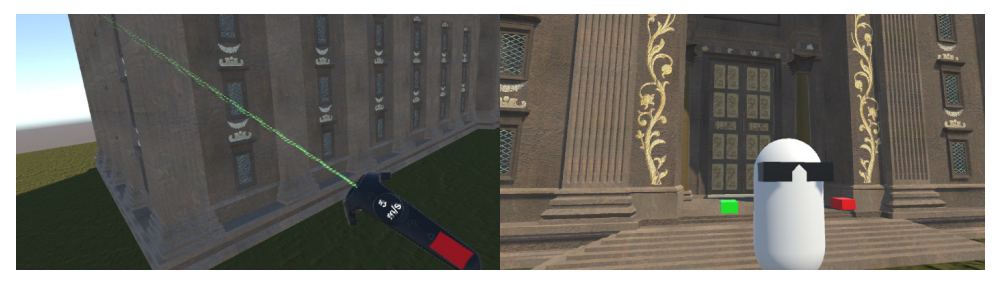

**Abb. 11:** Navigationssteuerung durch den Controller – im Flugmodus mit 5 m/s um den Tempel (links), Mehrbenutzerfunktion des Virtual Reality Systems HTC Vive (rechts) – ein Avatar mit zwei Controllern (in der linken Hand rot und in der rechten Hand grün) als zusätzlicher Besucher in der VR-Umgebung des Tempels.

Virtual Reality mit einem HMD stellt eher ein einsames Erlebnis dar, da alle äußeren Sinne durch das Headset gedämpft werden, um das Eintauchen in die virtuelle Welt und damit das Erlebnis zu verbessern. Um mehreren Benutzern ein soziales Erlebnis zu ermöglichen, kann der virtuelle Objektraum gemeinsam mit mehreren Avatars gleichzeitig erkundet werden, während sich jeder Benutzer mit Hilfe eines HMD an einem anderen realen Ort befindet (Abb. 11 rechts). Mit der unabhängigen Netzwerklösung Photon (Photon Unity Networking) wird die Synchronisation von Mehrbenutzerbewegungen realisiert. Die Sprache wird über das mitgelieferte Mikrofon in dem HMD aufgenommen und für alle Benutzer in Bezug auf die Position des Sprechers im virtuellen Raum wiedergegeben (räumliches Audio).

Die Mehrbenutzerfunktionalität wurde bereits 2017 zwischen verschiedenen Standorten mit VR-Objekten getestet, in dem bis zu vier Benutzer gleichzeitig das virtuelle Modell besuchten, um den Inhalt der Szenerie zu diskutieren, die geometrische Qualität der modellierten 3D-Daten zu überprüfen und eine Führung während der VR-Visualisierung zu erleben. Während des gemeinsamen virtuellen Besuchs kommunizierten die Nutzer über das Mikrofon miteinander. Diese Option bietet die Möglichkeit, Führungen in der virtuellen Welt anzubieten, sodass durch solche virtuellen Besuche in zukünftigen Projekten Reisekosten gespart werden können.

In Unreal wurde das vordefinierte VR-Template als Grundlage für die Visualisierung verwendet. Mit Hilfe eines festgelegten Navigationsnetzes werden die Bewegungen des Benutzers auf einen definierten Bereich des Heiligtums und seiner Umgebung beschränkt. Die in Abb. 9 sichtbaren Portale und Türen sind interaktive Umgebungskomponenten, die eine Öffnungsanimation auslösen, wenn sich Benutzer ihnen nähern. Das zweite Stockwerk des Tempels ist nur über ein Teleportationstor erreichbar, das sich am Fuße der äußeren Ecktürme befindet, wo fiktive Treppenhäuser die Benutzer einladen, näher heranzukommen und sich nach oben zu teleportieren. Das Erscheinungsbild des Gebäudes und die umgebenden Objekte basieren in Unreal auf den Darstellungen von Price (2013), während für die Geometrie des Modells selbst das Holzmodell verwendet wurde. Abb. 12 zeigt eine Besucherin in der VR-Applikation des Salomonischen Tempels mit Unity (links) und mit Unreal (rechts).

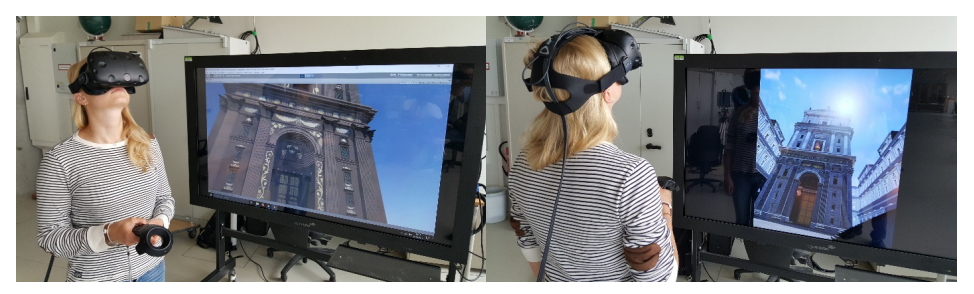

**Abb. 12:** Das Virtual Reality System HTC Vive in Aktion mit einem Controller zur Interaktion in der Umgebung und zur Darstellung der aktuellen Ansicht im VR-System auf einem Monitor - Das Holzmodell in Unity (links) und das Modell mit Umgebung nach Price (2013) in Unreal (rechts).

#### **8 Fazit & Ausblick**

In diesem Beitrag wurde der digitale Workflow von der Datenerfassung bis zur immersiven Visualisierung des Holzmodells des Salomonischen Tempels in realer Objektgröße vorgestellt. Basierend auf den modellierten und texturierten 3D-Daten, die in zwei Spiele-Engines integriert wurden, konnte für jedes Szenario ein immersiver Virtual-Reality-Besuch mit der HTC Vive entwickelt werden. Dieses VR-System ermöglicht dem Besucher das faszinierende Erlebnis, in eine virtuelle Gebäudeumgebung wie den Tempel einzutreten, ohne das

Gebäude jemals im wirklichen Leben oder im realen Maßstab gesehen zu haben. Die Mehrbenutzerfunktionalität bietet interessierten Parteien neue Möglichkeiten, interaktiv über Aspekte wie Architektur, Statik, Baugeschichte und virtuelle Restaurierung eines Denkmals oder eines Gebäudes zu diskutieren. Darüber hinaus ermöglicht die VR-Anwendung aufgrund der Bewegungsfreiheit des Benutzers und teilweise ungewöhnlicher Perspektiven eine geometrische Qualitätskontrolle der modellierten 3D-Daten durch die VR-Visualisierung.

Eine umfassende und zeitaufwändige Datenerfassung, Modellierung und Texturierung der realen Umgebung ist jedoch eine wesentliche Voraussetzung für die Erstellung einer immersiven Visualisierung. Darüber hinaus kann eine reibungslose Visualisierung nur gewährleistet werden, wenn das Datenvolumen, d.h. die Anzahl der Polygone und die Auflösung der Texturen für das generierte virtuelle Modell, an die verfügbare Rechnerleistung angepasst wird.

Für eine Visualisierung in VR spielt es keine Rolle, ob es sich um ein rekonstruiertes Objekt handelt, das zuvor zerstört und sogar vergessen wurde, wie die Siegesburg in Bad Segeberg (Deggim et al. 2017), oder ob es sich bei dem Objekt um ein existierendes Kulturobjekt handelt, wie z.B. der Kaiserdom in Königslutter (Kersten & Lindstaedt 2012). Kulturerbe-Denkmäler sind ideale Objekte für eine immersive Virtual-Reality-Visualisierung, denn sie unterstützen Anwendungen in der Architektur, Denkmalpflege, Restauration, Building Information Modelling (BIM), Tourismus und vielen anderen.

Es ist davon auszugehen, dass durch die rasante technologische Entwicklung zukünftig zunehmend weitere VR-Systeme kostengünstig auf dem Markt erhältlich sein werden, so dass auch der private Anwender diese Technologie zuhause häufiger anwenden wird. Zusätzlich wird in Zukunft auch das große Potenzial der aufstrebenden Technologie Augmented Reality vermehrt genutzt werden, indem die Vorteile eines virtuellen mit einem realen Besuch eines Monuments oder einer Umgebung kombiniert werden. So kann der Besuch eines Denkmals, einer Kulturstätte oder eines historischen Plates vor Ort mit einem Smartphone oder Tablet zur digitalen Überlagerung eines historischen Objektzustandes mit der aktuellen Realität erweitert bzw. überlagert werden (Canciani et al. 2016).

#### **Dank**

Die Autoren bedanken sich für die sehr gute Unterstützung des Museums für Hamburgische Geschichte, insbesondere von Frau Giesela Krömer und Frau Dr. Claudia Horbas bei der Datenerfassung. Darüber hinaus danken die Autoren den Geomatik-Masterstudierenden der HCU Hamburg Lubomír Bucek, Arash Gharghi, Lara Preuß und Ismail Fata Robbany für die 3D-Modellierung weiterer Bauteile des Salomonischen Tempels und die Implementierung in die Unreal Engine 4.14.0.

#### **Literatur**

- Anderson, E. F., McLoughlin, L., Liarokapis, F., Peters, C., Petridis, P. & De Freitas, S., 2010. Developing Serious Games for Cultural Heritage: a State-of-the-art Review. Virtual Reality, 14(4), S. 255-275.
- Canciani, M., Conigliaro, E., Del Grasso, M., Papalini, P. & Sacconea, M., 2016. 3D Survey and Augmented Reality for Cultural Heritage. The Case Study of Aurelian Wall at Castra

Praetoria in Rome. ISPRS-International Archives of the Photogrammetry, Remote Sensing and Spatial Information Sciences, 41(B5), S. 931-937.

- Cochrane, N., 1994. VFX-1 Virtual Reality Helmet by Forte. Game Bytes Magazine, http://www.ibiblio.org/GameBytes/issue21/flooks/vfx1.html.
- Desai, P. R., Desai, P. N., Ajmera, K. D. & Mehta, K., 2014. A Review Paper on Oculus Rift - a Virtual Reality Headset. International Journal of Engineering Trends and Technology (IJETT), 13(4), S. 175-179.
- Deggim, S., Kersten, T., Lindstaedt, M. & Hinrichsen, N., 2017. The Return of the Siegesburg - 3D-Reconstruction of a Disappeared and Forgotten Monument. The International Archives of the Photogrammetry, Remote Sensing and Spatial Information Sciences, 42(2/W3), S. 209-215.
- Fernández-Palacios, B. J., Morabito, D. & Remondino, F., 2016. Access to complex realitybased 3D models using virtual reality solutions. Journal of Cultural Heritage, 23(0), S. 40-48.
- Gaitatzes, A., Christopoulos, D. & Roussou, M., 2001. Reviving the Past: Cultural Heritage meets Virtual Reality. Proceedings of the Conference on Virtual Reality, Archaeology and Cultural Heritage, S. 103-110.
- HTC Corporation, 2017. Vive PRE User Guide. http://www.htc.com/managed-assets/shared/desktop/vive/Vive\_PRE\_User\_Guide.pdf, letzter Zugriff 06.12.2018.
- Jaacks, G., 1982. Abbild und Symbol. Das Hamburger Modell des Salomonischen Tempels. Museum für Hamburgische Geschichte, 17/82, Hamburg.
- Kersten, T. & Lindstaedt, M., 2012. Virtual Architectural 3D Model of the Imperial Cathedral (Kaiserdom) of Königslutter, Germany through Terrestrial Laser Scanning. EuroMed 2012 - Int. Conference on Cultural Heritage, Ioannides, M.; Fritsch, D.; Leissner, J.; Davies, R.; Remondino, F.; Caffo, R. (Eds.), Lecture Notes in Computer Science (LNCS), Volume 7616, Springer-Verlag Berlin Heidelberg, S. 201-210.
- Kersten, T., Büyüksalih, G., Tschirschwitz, F., T. Kan, T., S. Deggim, S., Kaya, Y. & Baskaraca, A. P., 2017a. The Selimiye Mosque of Edirne, Turkey – An Immersive and Interactive Virtual Reality Experience using HTC Vive. The International Archives of the Photogrammetry, Remote Sensing and Spatial Information Sciences, 42(5/W1), S. 403-409.
- Kersten, T., Tschirschwitz, F. & Deggim, S., 2017b. Development of a Virtual Museum including a 4D Presentation of Building History in Virtual Reality. The International Archives of the Photogrammetry, Remote Sensing and Spatial Information Sciences, 42(2/W3), S. 361-367.
- Lawson, E., 2016. Game Engine Analysis. https://www.gamesparks.com/blog/game-engineanalysis/, letzter Zugriff 06.12.2018.
- Mortara, M., Catalano, C. E., Bellotti, F., Fiucci, G., Houry-Panchetti, M. & Petridis, P., 2014. Learning cultural heritage by serious games. Journal of Cultural Heritage, 15(3), S. 318-325.
- O'Flanagan, J., 2014. Game Engine Analysis and Comparison. https://www.gamesparks.com/blog/game-engine-analysis-and-comparison/, letzter Zugriff 06.12.2018.
- Reality Technologies, 2016. Virtual Reality. http://www.realitytechnologies.com/virtual-reality, letzter Zugriff 06.12.2018.
- Rheingold, H., 1991. Virtual Reality: Exploring the Brave New Technologies. Simon & Schuster Adult Publishing Group.
- Price, R., 2013. Inner Cubes Handbuch zum Tempel. First edition, Inner Cube, 152 S.
- Villalpando, J. B., 1604. Ezechiel Explanationes et apparatus urbis, ac templi Hierosolymitani. Vol. ll, Rome.

Kersten, Thomas; Lindstaedt, Maren; Deggim, Simon; Tschirschwitz, Felix HafenCity Universität Hamburg, Labor für Photogrammetrie & Laserscanning,<br>Email-Adressen: [Thomas.Kersten, Maren.Lindstaedt, Simon.Deggim, Maren.Lindstaedt, Simon.Deggim, Felix.Tschirschwitz]@hcu-hamburg.de